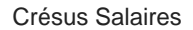

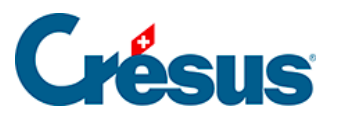

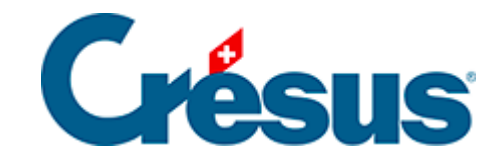

## **Crésus Salaires**

## [13.2 - Créer un nouveau mandat](#page-2-0)

<span id="page-2-0"></span>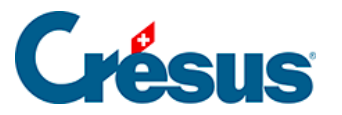

## **13.2 - Créer un nouveau mandat**

Un nouveau mandat se définit depuis Crésus Comptabilité.

Un nouveau mandat est toujours local : il ne peut être utilisé que dans la session de travail de l'utilisateur courant.

- Ouvrez la comptabilité.
- Utilisez la commande Fichier > Crésus Synchro > Attacher à un mandat.
- Dans le dialogue, sélectionnez l'option Nouveau mandat.

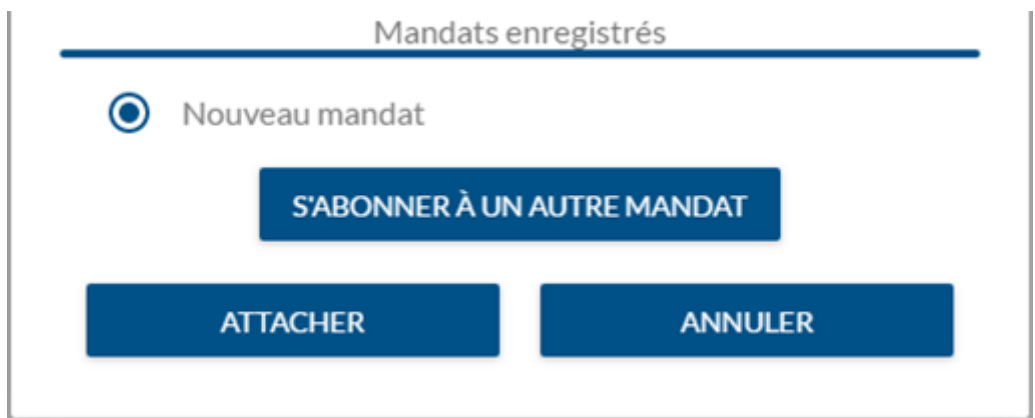

- Cliquez sur ATTACHER.
- Entrez le nom du mandat à créer.

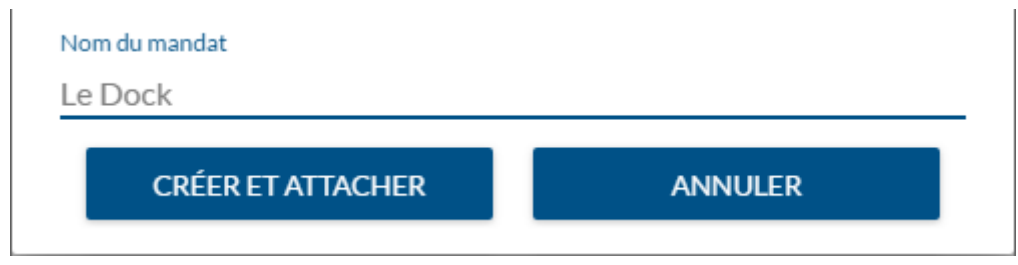

• Cliquez sur CRÉER ET ATTACHER.

Il y a 2 situations :

- 1. La comptabilité est déjà liée à une facturation ou une gestion de salaires : Crésus Synchro affiche le nouveau mandat, le fichier de comptabilité et les fichiers de facturation ou de salaires qui y sont liés.
- 2. La comptabilité n'est pas encore liée à une facturation ou une gestion de

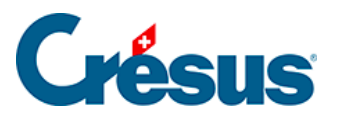

salaires : Crésus Synchro affiche le nouveau mandat et le fichier de comptabilité. Il faut alors y attacher les autres fichiers du mandat (voir cidessous).